# **Instructions for Joining our June 22, 2016 (2 pm) Webinar on the LI Sound Watershed – RCP Program – Healthy Forest Reserve Program 2016 Grant Round**

#### **STEP 1: Test Your Connection – Right Now**

Be sure that your computer is set-up for Adobe Connect Pro to function properly: [http://harvardforest.adobeconnect.com/common/help/en/support/meeting\\_test.htm](http://harvardforest.adobeconnect.com/common/help/en/support/meeting_test.htm)

**You may have to download an Adobe Add-in. If so, it can take a few minutes. Do this step well before the webinar.**

# **STEP 2: Begin the Process of Joining the Webinar – at 1:40 pm Wed., June 22, 2016**

#### **Initiate the process by clicking this link:**

<http://harvardforest.adobeconnect.com/r13ewx6f1yf/>

On the Adobe Connect log-in page, select the "Enter as Guest" button (it may already be selected for you) and then enter your name. If you log in this way, you will NOT need a password.

**Connect to the Webinar with your phone.** When you see a dialog box that says, "Host has started an audio conference…" do one of the following depending on whether the phone you are calling from has an extension:

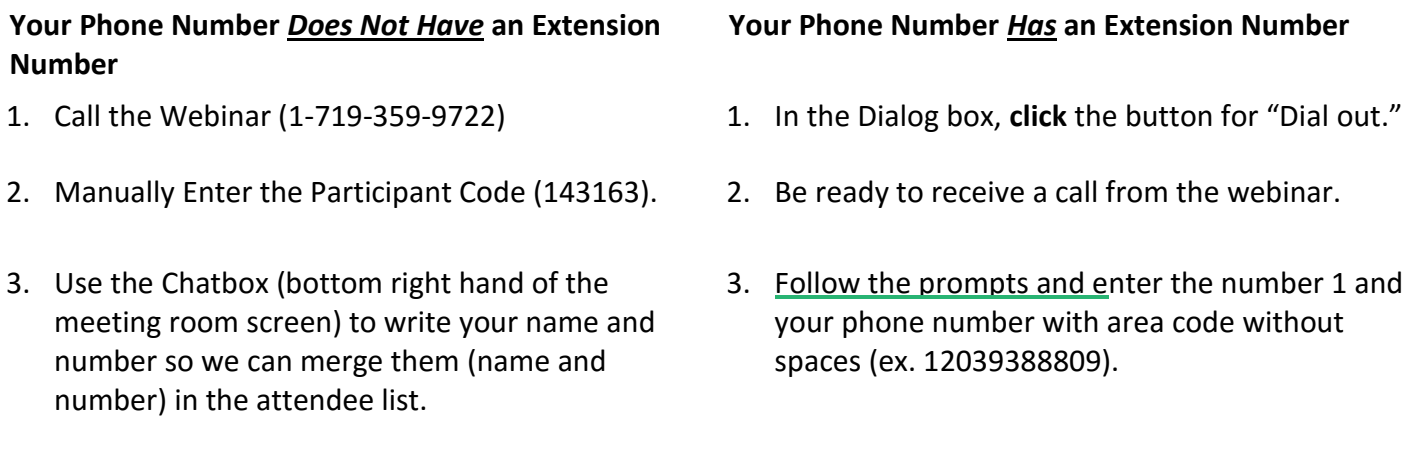

To avoid excessive sound feedback, please mute your phone and your computer speakers (*look to the next page for how to do the latter*).

### **STEP 3: Participate in the Webinar**

First, mute your computer speakers by clicking the sound icon here (if it's green).

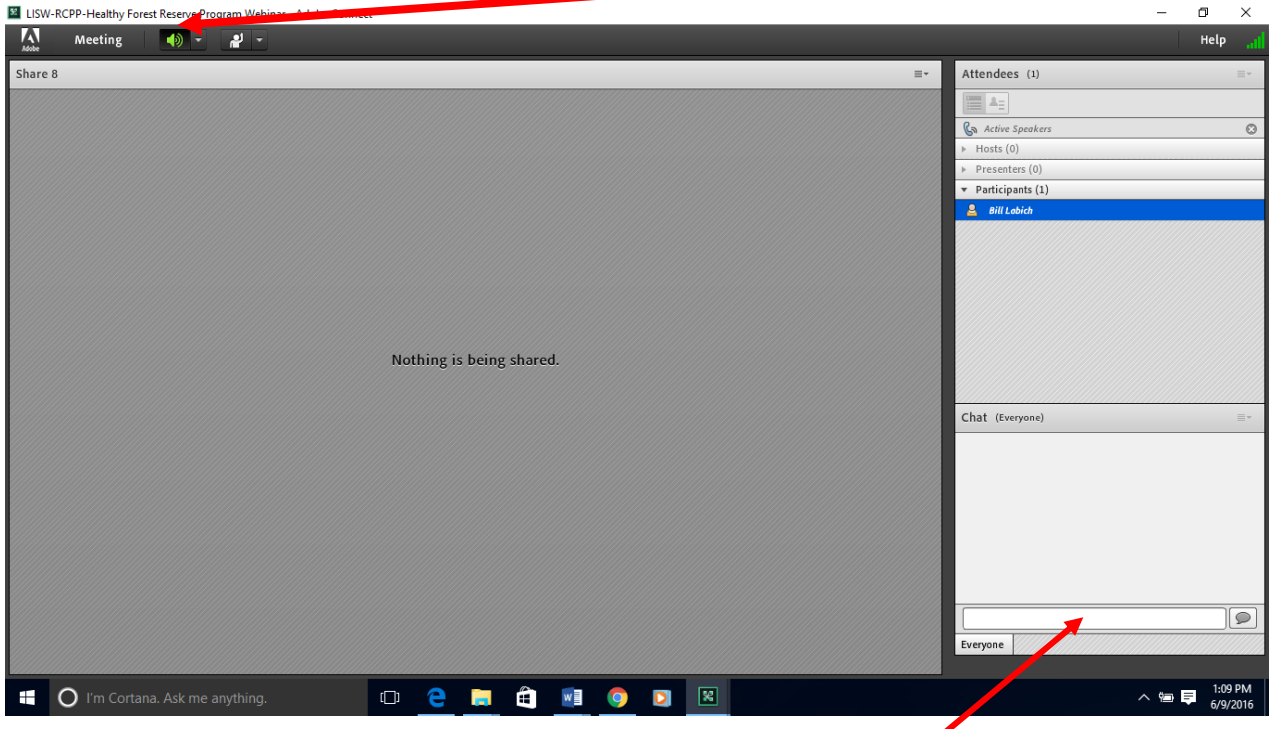

Second, check out the "Chat" box in the bottom right-hand corner of the screen. The Chat box is where you can type in questions, or let us know if you're having technical difficulties. When we're in a Q&A period during or after a presentation, Bill will repeat any question out loud and then answer it or ask another speaker to contribute. If an attendee wants to add needed clarification to a question or speak directly to the presenter, they can click the hand raising button here. The host will then unmute the participant for follow-up questions.

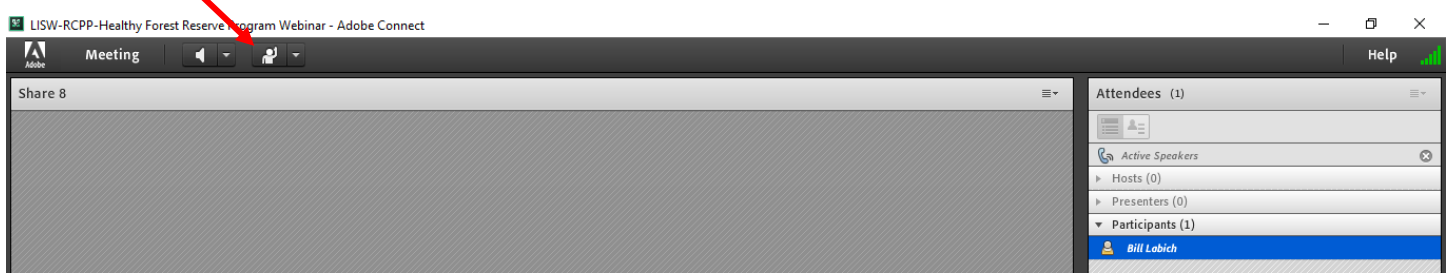

Please feel free to email me (blabich@highstead.net) with any questions or comments. **Please note that we will be recording this on-line session so that others might view it in the future.** Thanks again for participating. "See" you on Wednesday!